## **GemRB**

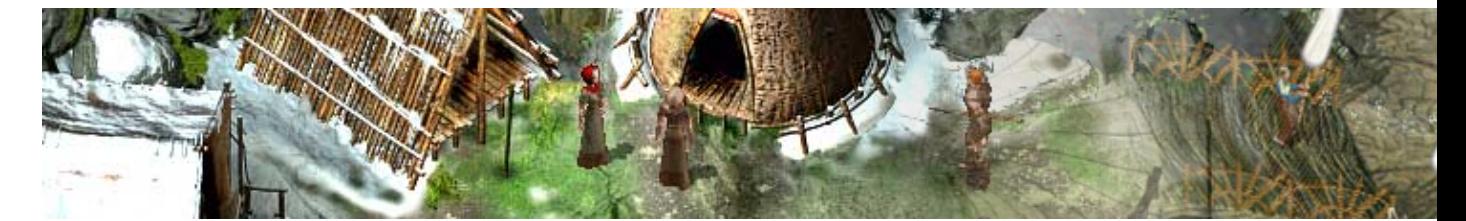

GemRB est un engine permettant de faire tourner les jeux de bioware de Baldur's Gate 1 à Icewind Dale 2 en natif sous Gnu/linux.

- [Présentation](#page-0-0)
- Installation
- [Installation des jeux](#page-1-0)
- [En bref](#page-1-1)
- [Liens](#page-1-2)
- [Portfolio](#page-1-3)

<span id="page-0-0"></span>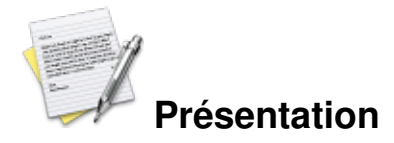

GemRB (Game engine made with preRendered Background) permet de faire tourner de nombreux jeux de bioware utilisant l'Engine « Bioware's Infinity », dont voici la liste :

- Baldur's Gate + extension
- Baldur's Gate  $II$  + extension
- Icewind Dale + extension
- Icewind Dale II
- Planescape : Torment

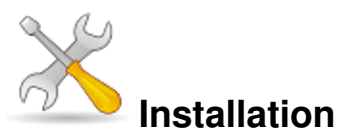

Un problème à l'installation ou à l'utilisation de ce logiciel ? [Consultez notre Faq !](http://www.jeuxlinux.fr/a58-FAQ_:_probleme_a_linstallation_ou_au_lancement_dun_jeu.html)

Pour installer GemRB, il est généralement disponible dans la plupart des dépôts des distributions.

**Archlinux :** yaourt -S gemrb Celui-ci ce trouvant dans AUR il vous faudra utiliser yaourt obligatoirement.

**Ubuntu :** sudo apt-get install gemrb Celui-ci est disponible uniquement après avoir ajouté

## [les dépôts getdeb/playdeb.](http://www.playdeb.net/)

Assurez-vous que la sdl, openal, python, zlib et g++ soient bien installés sur votre poste.

## <span id="page-1-0"></span>**Installation des jeux**

Si vous avez déjà un jeu installé, et ce même si cette version se trouve sur la partition d'un autre système, à partir du moment où cette partition est montée, vous pouvez indiquer à GemRB l'emplacement des répertoires du jeu en question, en modifiant le fichier gemrb.cfg.

Si vous partez d'une nouvelle installation, il vous faudra installer le jeu sous windows ou via wine pour avoir les données du jeu en question.

Il vous faudra ensuite modifier le fichier de configuration gemrb.cfg, pour indiquer le chemin du dossier, du jeu et des CD ou iso du jeu si besoin.

Le fichier gemrb.cfg peut être copié et renommé : nom du jeu.cfg, cela vous permettra d'avoir un fichier de configuration par jeu et une meilleure organisation.

Le fichier gemrb.cfg est très bien commenté ce qui vous permettra sans trop de difficulté de le configurer à votre convenance.

Pour une aide à la configuration du fichier gemrb.cfg et autres informations, vous pouvez vous rendre sur le [wiki du projet \(en/fr\).](http://www.gemrb.org/wiki)

Une fois le fichier gemrb.cfg configuré et renommé nom\_du\_jeu.cfg vous pouvez lancer le jeu avec la commande suivante :

```
gemrb -c /votre_dossier/nom_du_jeu.cfg
```
L'option « -c » permet de créer un dossier pour mettre en cache certaines données.

Si vous utilisez l'option « -c », ne mettez pas votre nom\_du\_jeu.cfg dans le répertoire du jeu, car souvent ce dossier existe déjà et le jeu ne se lancera pas.

<span id="page-1-1"></span>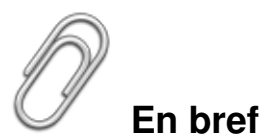

- Développeur : avenger\_teambg, edheldil, lynxlupodian, wjpalenstijn
- **Licence : GNU General Public License (GPL)**
- <span id="page-1-2"></span>Configuration : dépend du jeu lancé mais ces jeux ne demandent pas beaucoup de ressource.

## **Liens**

<span id="page-1-3"></span>**► [Site officiel](http://www.gemrb.org/wiki/doku.php?id=start)**